## **1.) "hello world" Ampelsteuerung**

## **Einführung**

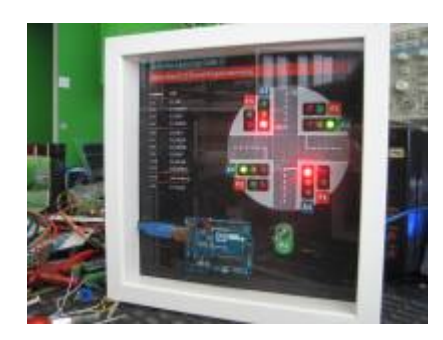

Mit diesem Schaustück kann man eine einfache Ampelsteuerung programmieren. Im Inneren werkelt ein originaler Arduino Uno und schaltet über zwei ULN2803-Treiberstufen insgesamt 10 LED-Lampenpaare (ein einzelner Anschlusspin vom Arduino kann nicht soviel Strom für zwei LED`s schalten, daher der zwischengeschaltete Treiber/elektronischer Verstärker).

Mit einem von aussen verstellbaren Poti am Analogeingang A0 kann man die Wartezeiten im Ablauf einstellen. Die auf der Platine aufgelötete LED an D13 wurde noch auf eine weitere LED rausgeführt, die kann dann für das absolut erste "hello world" benutzt werden (Bei den mitgelieferten Beispielen unter "Datei→ Beispiele→ Digital→ Blink").

Für die Programmierung sind nur ein paar grundlegende Befehle notwendig - ein ideals Anfängerprojekt zum Starten in die Materie.

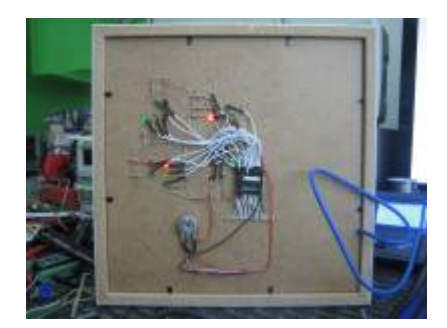

Info: Die Anschlußleitungen sind direkt von den Pins vom Arduino durch die Bodenplatte zur verkabelten Rückseite geführt.

## **Requirements**

- Installierte Arduino-IDE
- Installierter Treiber Arduino UNO (für die serielle Verbindung zum Programmieren)
- Bibliotheken notwendig: nein
- Schwierigkeitsgrad: einfach

Last update: 2022-11-17 projekte:arduino\_learning\_cubes:hello\_world https://wiki.hackerspace-bremen.de/projekte/arduino\_learning\_cubes/hello\_world?rev=1467613248 22:34

## **Dateien**

Hier kommen Dateien zum Austausch während der Entwicklung hin.

From: <https://wiki.hackerspace-bremen.de/> - **Hackerspace Bremen e.V.**

Permanent link: **[https://wiki.hackerspace-bremen.de/projekte/arduino\\_learning\\_cubes/hello\\_world?rev=1467613248](https://wiki.hackerspace-bremen.de/projekte/arduino_learning_cubes/hello_world?rev=1467613248)**

Last update: **2022-11-17 22:34**

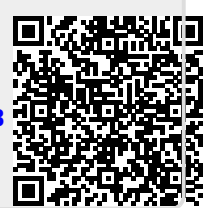